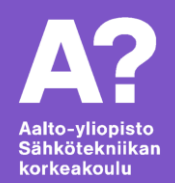

# **3D-tulostus ja laserleikaaminen**

*Mikko Simenius*

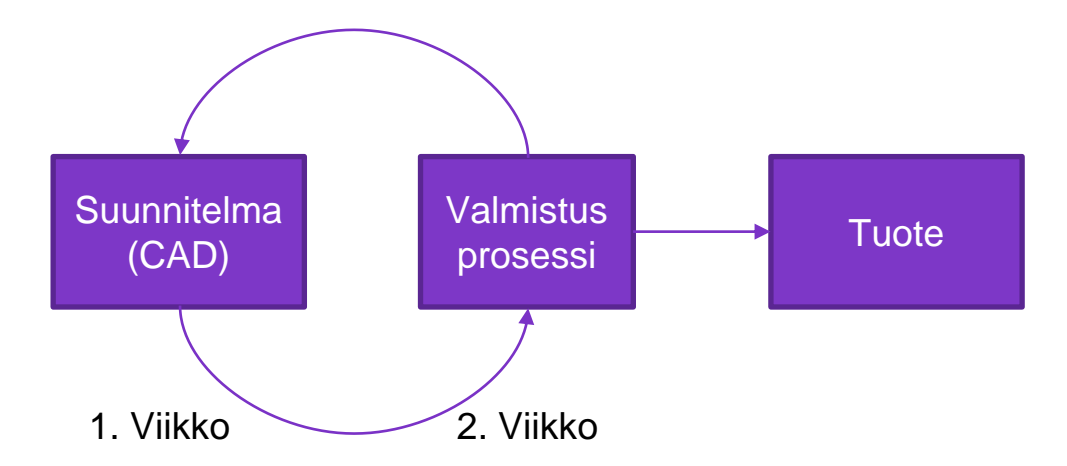

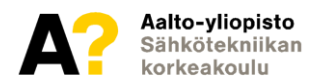

### **Tuotanto Sähköpajalla**

#### **3d-tulostaminen**

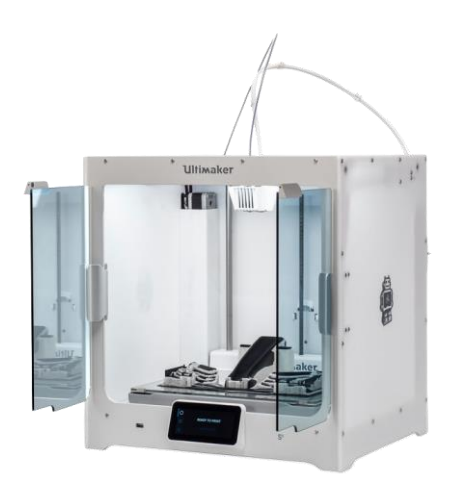

#### **Laserleikkaaminen**

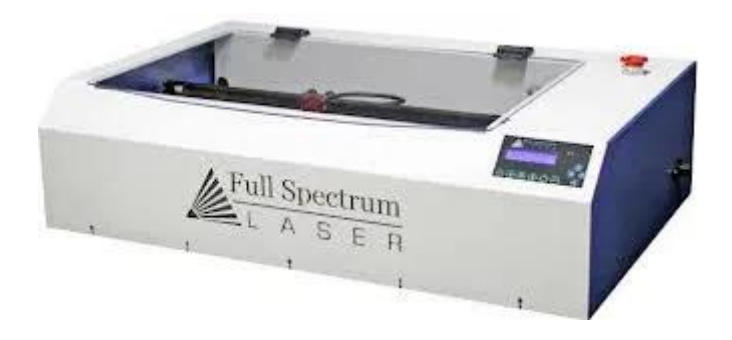

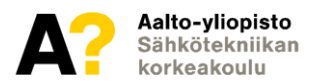

#### **Tarvitaan malli!**

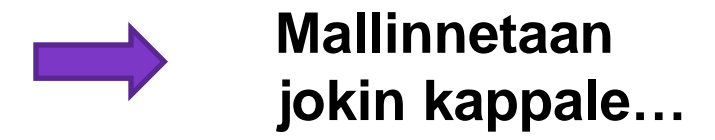

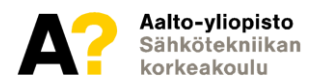

### **3D-tulostus teknologiana**

- Ensimmäiset 3D-tulostimet jo 1980-luvulta
- Teknologia patentoitiin, jonka vuoksi tulostimet olivat erittäin kalliita
- Patentit raukesivat => Hinta laski murto-osaan.
- Nykyään käytössä monialaisesti

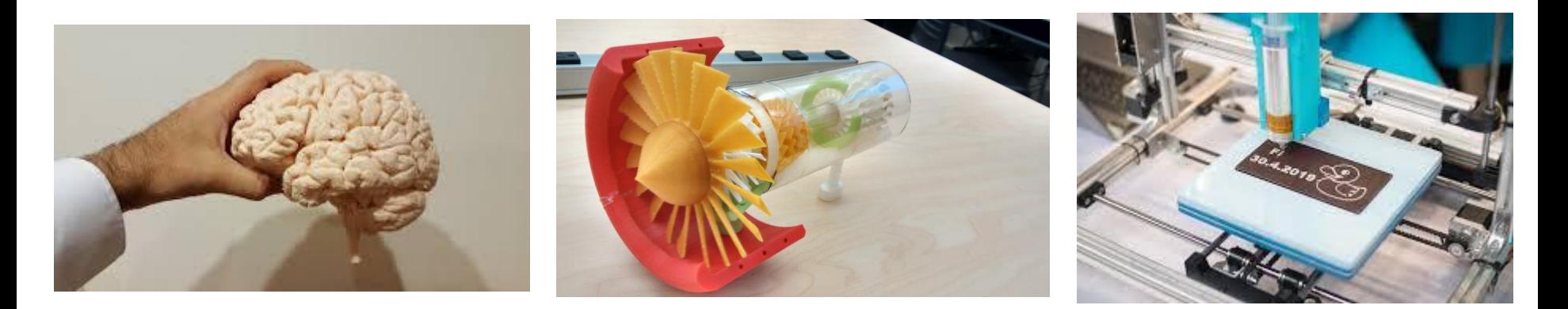

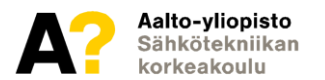

# **3D-tulostus teknologiana**

- Materiaalia pursottavat tulostimet
- Yhteensä 7 tulostinta eri muoveille
	- Ultimaker 2 Extended+
	- **2 kpl** Ultimaker 2+
	- Ultimaker 3 Extended
	- **2 kpl** Ultimaker S5
	- TAZ $5$  (ABS)

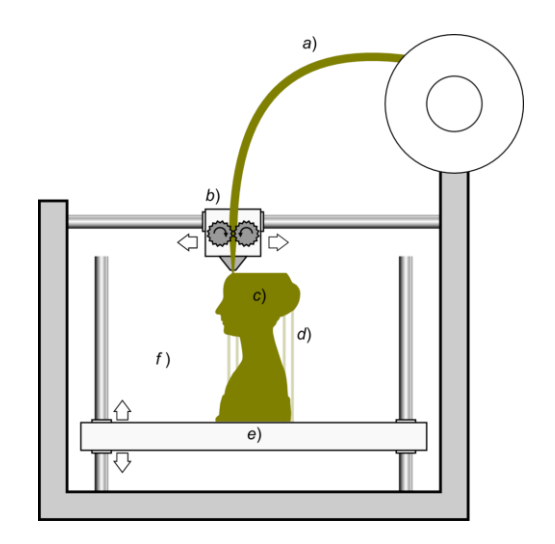

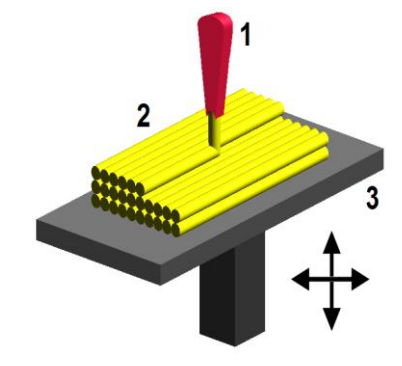

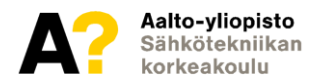

### **Miksi 3D-tulostaa? Edut**

- **Rapid prototyping**
- Monimutkaiset muodot
- Mallinnuksen sarjatuotanto

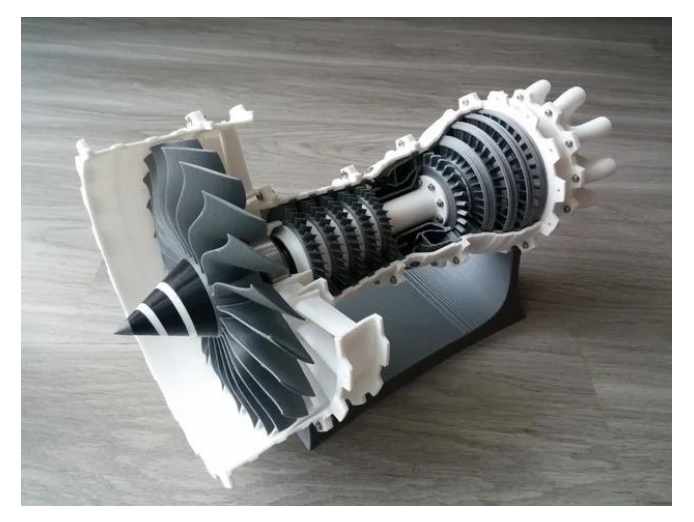

Hanskat käteen ja viilaamaan!

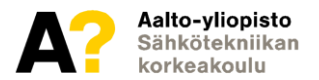

### **Miksi 3D-tulostaa? Haitat**

- Hidasta… Hyvin hidasta…
- Halvemmissa tulostimissa (<10kEUR) helposti ongelmia.
- Kappaleen laatu
- Rajattu materiaalivalikoima

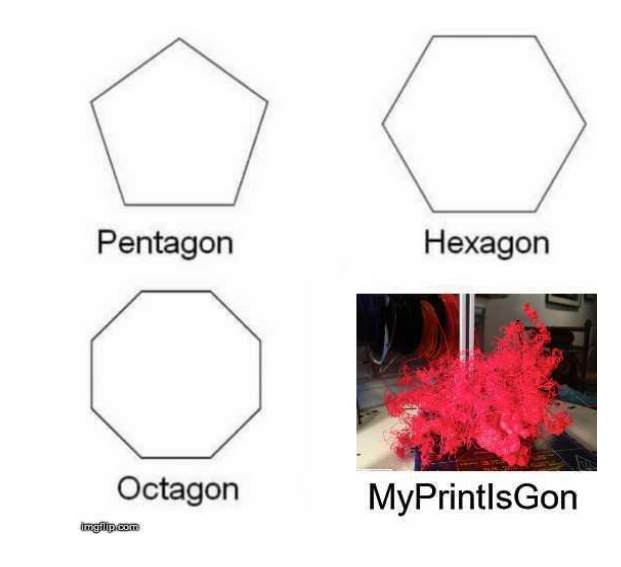

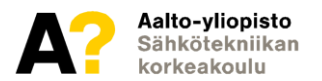

### **Tulostusmateriaalit**

- Pajan tulostusmuoveista mikään ei ole tarkoitettu elintarvikekäyttöön
- PLA, PLA Flex, ABS, PETG, Nylon, TPU 95A, CPE...
- [https://yle.fi/aihe/artikkeli/2018/05/25/onko-tassa-vuoden-turhake-tutkijat](https://yle.fi/aihe/artikkeli/2018/05/25/onko-tassa-vuoden-turhake-tutkijat-tyrmaavat-3d-kotitulostimen-hyodyton-ja)tyrmaavat-3d-kotitulostimen-hyodyton-ja

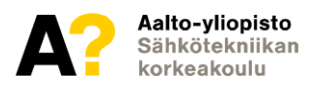

# **Ultimaker PLA**

- Vahva ja jäykkä muovi
- *Vahvin* tulostusmateriaali pajalla.
	- Hauraus?
- Ympäristöystävällisin vaihtoehto! On biohajoava!
	- $\circ$  => Ei siis pitkäaikaseen ulkokäyttöön
- Hyviä käyttökohteita:
	- Tukirakenteet, staattiset rakenteet, prototyypit…
- Huonoja käyttökohteita:
	- Korkea lämpötila (>60 ˚C), kemikaalit, vesi, ulko-olosuhteet

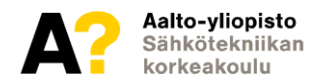

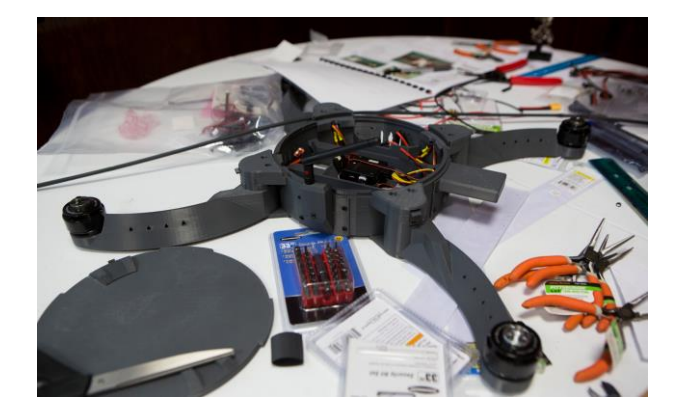

# **Ultimaker TPU 95A**

- Kuin kumia! Venyy ja joustaa.
- Kestää kemikaaleja ja jopa öljyjä
- Käyttölämpötila MAX 100 astetta
- Käyttökohteita:
	- Puskuri, liikkuvat osat, tiiviste…

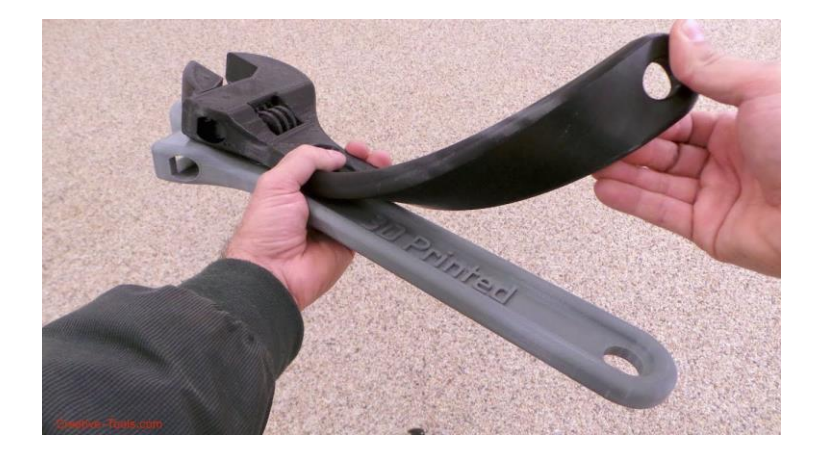

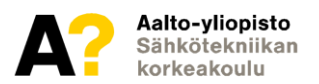

# **Ultimaker Cura**

- Ultimaker Cura on 3D-tulostin pilkkomisohjelma (3D-printing slicing application).
- Pilkkoo yleisimmät 3D-tiedostomuodot (mm. STL) kerroksiin ja tallentaa yksilöllisesti 3D-tulostimelle ymmärrettävään (.gcode) muotoon.
	- G-koodi ohjaa tulostimen suuttimen liikkeitä, langan syöttöä, lämpötilaa...
- Curan kautta valitaan kaikki tulostukseen liittyvät parametrit:
	- Tulostuksen laatu
	- Nopeus
	- Täyttöaste
	- Skaalaaminen ja asettelu

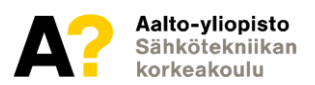

### **Ennen tulostamista/rajoitukset**

- Onko lankaa tarpeeksi pitkä pätkä?
- Onko tulostettava kappale mahdollinen tulostaa? Muista, että tyhjän päälle ei voi tulostaa!
- Onko järkevää? Vahvuus? Taloudellisuus? Tulostuksen kesto?
- Jos tarvitset tukimateriaalia, vesiliukoinen PVA on hyvä ja laadukas vaihtoehto PLA:lle. Kolme kertaa kalliimpaa.

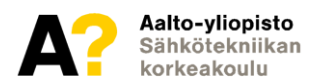

# **N käskyä á la Sähköpaja**

#### **Check that**

- there is enough filament for your print. 1 revolution in the filament roll is about 33 cm. Cura tells you how much filament your print will use. Notice that the printer tube also takes up 1 m of filament.
- the filament roll on the back of the printer is what you think it is. For example PLA flex does not print well with settings meant for PLA. Note that PLA flex makes flexible prints like a rubber duck.
- $\bullet$  the printer nozzle size is the same as you have chosen in Cura (e.g. 0.4 mm). The size is printed on the printer or its nozzle.
- the glass build plate is clean. You can remove the glass plate and wash fingerprints and residue off with dishwashing soap.
- the first layer of the print sticks to the glass plate evenly after a few minutes. If the first layer is warped, the rest of your print will likely be warped as well.

#### Do not use

- more than 1 printer, unless assistant gives you explicit permission. The course students have priority over other users.
- high infill. 20 % should be enough for most uses. High infills also tend to reduce print quality.
- · glue stick on glass unless you CLEAN IT OFF AFTER USE!

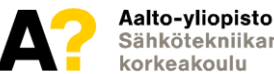

### **Tulostaminen**

- Siirretään Curalla tehty .gcode tiedosto muistitikulle tai -kortille
- Muistikortti tai -tikku 3D-tulostimeen
- Valitaan oikea lanka tulostimeen, assistentit näyttävät kuinka lanka vaihdetaan.
- Tulostimesta valitaan:
	- Print
	- "tiedoston nimi"
	- Ja eikun odottelemaan!
- Katso muutaman minuutin kuluttua aloituksen jälkeen, että ensimmäinen tulostettu kerros on varmasti tarttunut kiinni lasilevyyn.

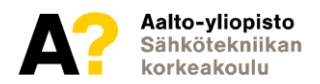

### **Tulostaminen**

- Odotetaan rauhassa, että tulostus on päättynyt ja tulostustaso on viilentynyt - lämmin kappale ei irtoa levyltä helposti!
- Yleensä joutuu käyttämään veistä tai puukkoa tukimateriaalien irroittamiseen. VAROVASTI! Lasi naarmuuntuu!
- Jos käyttää PVA:a, laitetaan liukenemaan veteen yöksi.

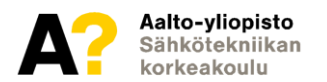

#### **Laserleikkaus**

#### *Fotoneille steroideja*

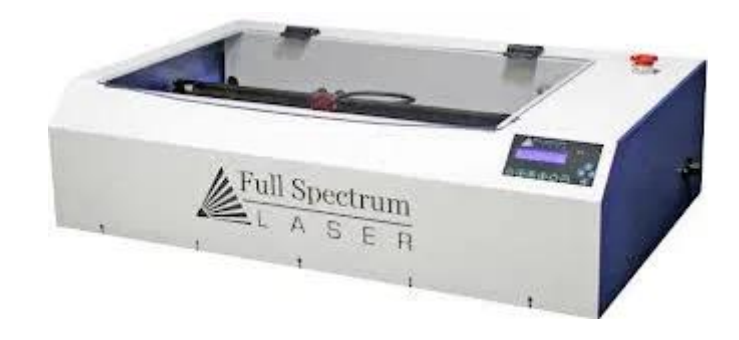

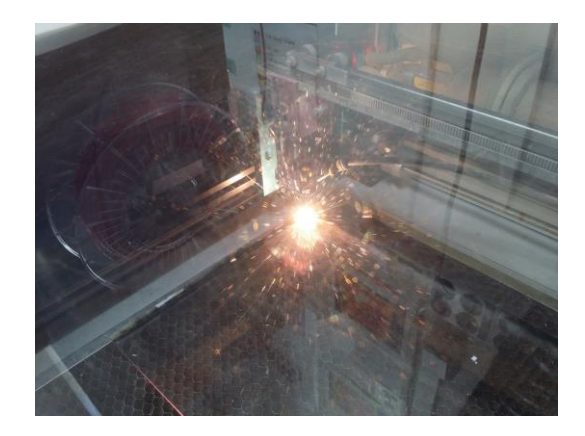

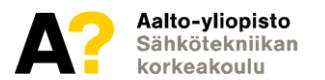

#### **Laserleikkaus**

- Nopeaa ja *tarkkaa* työstämistä!
- Levyt ja kaksiulotteiset geometriat
- makercase.com

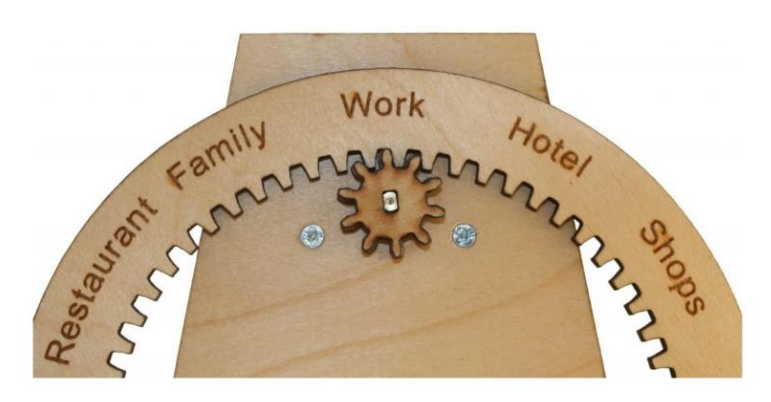

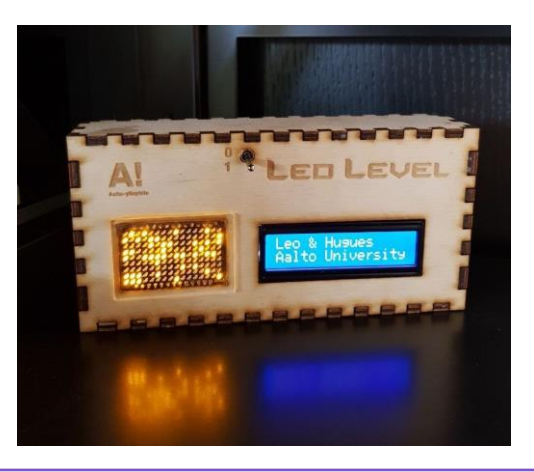

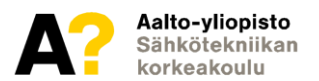

### **Laserleikkaus?**

- Materiaalivalikoima suppea
- Paloturvallisuus/sokaistumisvaara => Laitteen vieressä CO2-sammutin
- Kappaleen paksuusrajoitus
- Leikkausrailon profiili suunnikas

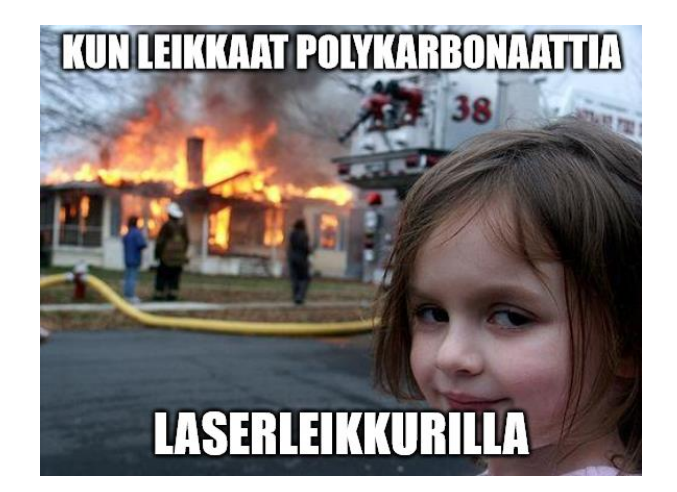

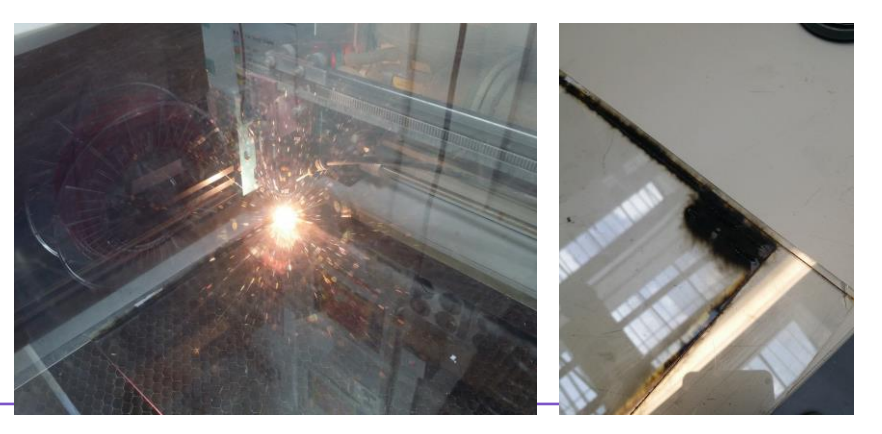

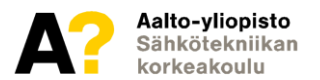

# **Don't forget the lonely Carvey!**

- Pajalla on toki myös pöytämallinen CNC-jyrsin/-kaiverrin
- Hirveä kapistus, mutta voi pojat kuinka hienoja kappaleita!

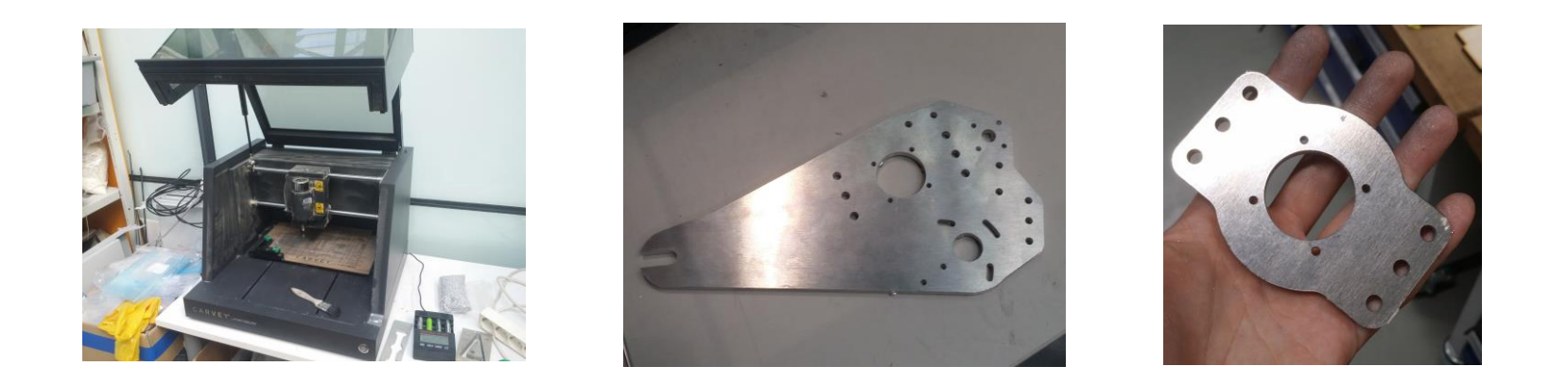

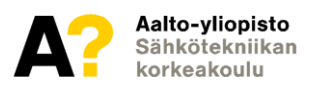

# **Lopuksi**

- **Sähköpajan laiteohjeet:**
- **[https://wiki.aalto.fi/pages/viewpage.action?pageId=1755197](https://wiki.aalto.fi/pages/viewpage.action?pageId=175519739) 39**
- **Konsultoi tarvittaessa assaria!**

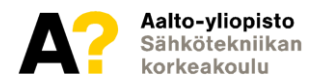